# **Xray 6.4.0 Release Notes**

February 17th, 2023

The Xray team is proud to announce the release of Xray 6.4.0.

This version features Remote Jobs trigger, a seamless way to integrate with your CI/CD platform and In-App Notifications a new way to get the latest news from Xray.

# est version

- Upgrade Notes
  - O Upgrading Xray to 6
  - Downgrading from Xray 6
    Historical Coverage Gadget
- Release highlights
  - Remote Jobs Trigger
    - Multiple remote triggers management
    - One-click Remote Jobs Triggering
  - In-App Notifications
    - Receiving Announcements in Xray
    - Opt-in/Opt-out
- Just one more, yet important, thing.
- All New Features and Bug Fixes in this release

# **Upgrade Notes**

## Upgrading Xray to 6

### If you are upgrading from a version lower

than 3.2, this implies that an upgrade task will run to pre-calculate historical data. This one-time action will run in the background so that Xray is still available during the upgrade. A re-index ope ration of your Jira instance is required to make the internal data searchable and usable by Xray.

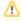

Please be aware that this upgrade task will run immediately after updating Xray. As this operation can take some time and use a considerable amount of server resources, we suggest scheduling the upgrade of Xray outside of business hours. It is always possible to cancel the recalculation operation in the Xray configuration section Custom Fields Maintenance.

If upgrading from v3.2.x or v3.3.x to v6, you must recalculate data in the Xray configuration section Custom Fields. This recalculation is necessary because of the huge improvement in the amount of data that Xray needs to add to the table and to the Lucene indexes.

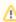

As this operation can take some time and use a considerable amount of server resources, we suggest scheduling the upgrade of Xray and recalculating the custom fields, outside of business hours.

## Downgrading from Xray 6

Downgrading from Xray 5.x.x to a previous version will have the following side effects on Test Runs with a dataset:

- Test parameters will no longer be converted on the Test Run page; this includes Test Step definitions and Pre-Conditions;
- When loading a Test Run created on version 5.x.x, the merge/reset message will be displayed;
- When merging a Test Run created on version 5.x.x with the new Test Step definition, all Test Step results will be updated but the reset/merge message will still be displayed;
- A Test Run created on version 5.x.x with iterations will be displayed in a "flat mode." The iterations will no longer be available and all the Test Step results from each iteration will be presented in the Test Steps section;

## ? Unknown Attachment

 After the downgrade, the integrity checker will fail on "Check for invalid Mementos" for all Test Runs created on version 5.x.x. We recommend running the integrity checker before downgrading to eliminate possible invalid mementos.

Downgrading from Xray 6.x.x to a previous version will have the following side effects:

- Test Issue:
  - A Call Test will be converted to a regular test step with a warning message

#### ? Unknown Attachment

- Test Run Page
  - The Merge/Reset action will be displayed

The Test Step Custom Fields and Test Run Custom Fields of the type "User Picker" will have to be deleted in the project configuration as they are not supported. Following that, the Test Runs that are using a User Picker field will have to be merged or reset. This includes Test Runs with the field for the Test Run itself and Test Runs for Manual Tests where the Test Steps contained the User Picker field.

Downgrading from Xray 6.x to a version less than 3.2.0 implies performing a re-index afterward. This is because from Xray 3.2.0 onwards, the content and format of what Xray indexes have changed.

### **Historical Coverage Gadget**

Some configuration parameters for this gadget were modified due to supporting multiple projects using a saved filter as a source. It is possible that some users will get errors on the gadget after downgrading from 4.x. If this happens, please edit the configuration to ensure the gadget is configured properly.

# Release highlights

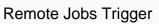

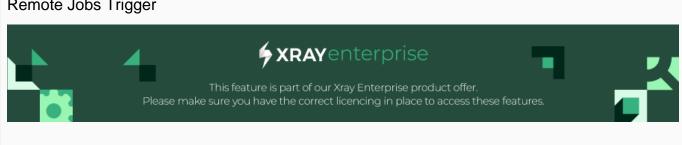

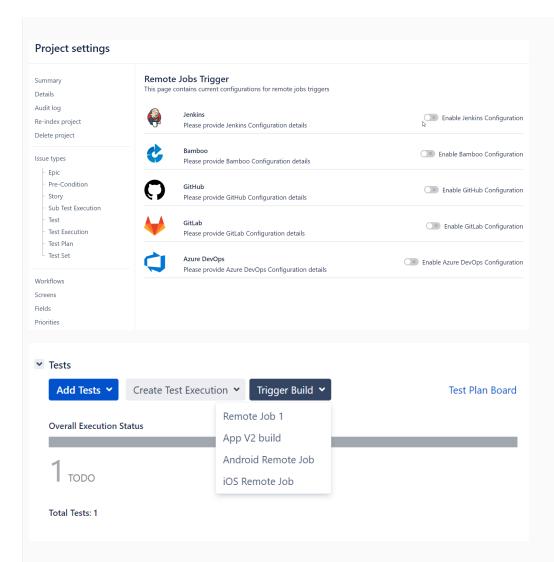

This highly requested Xray Enterprise feature triggers CI/CD builds without ever leaving Xray.

### Multiple remote triggers management

Users can manage multiple build parameters and configurations and streamline their test execution for manual and automated tests. A new configuration page is available at the project-level settings, allowing multiple configurations for the main CI/CD platforms and specific parameters to allow a more precise build control.

Learn more here.

## **One-click Remote Jobs Triggering**

Testers can reduce wasted time and the overhead of switching between multiple tools by automating the test process and reporting results with a simple push of a button. Simply select a configured job in Xray from the Test Plan or Test Execution, and the results are published after the job runs remotely. Remote job triggering can bridge the gap between manual and automated tests for broader quality lifecycle management.

Learn more here.

## In-App Notifications

### Receiving Announcements in Xray

With In-App Notifications, you can stay up to date with Xray's newest versions, features, and other information, by receiving product and release-related announcements.

When you click on the snippets showing up on the bottom left side, you are taken to that announcement detail, and by clicking on the floating button on the bottom right, you can see the history of all received announcements.

### Opt-in/Opt-out

You can choose to turn off In-App Notifications selectively or totally in the "Xray Notification Settings" page accessible from your user profile menu.

You can also see the history of all received announcements on this page.

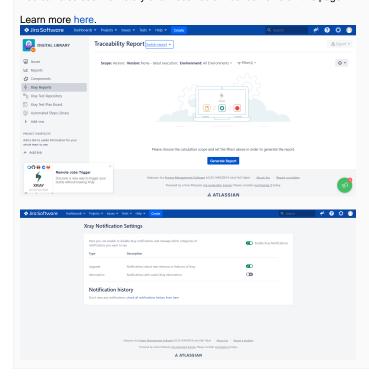

# Just one more, yet important, thing...

Documentation is always important, and sometimes you may miss it. We added a set of relevant articles to our already extensive documentation.

In this release, we have created a new section dedicated to the brand-new Test Case Designer (available on Xray Enterprise). You will find many articles full of tips related to test modeling, and pairwise and n-wise testing.

We also invested in refining some existing Xporter and Document Generator templates, documenting some of them, so you can use them as-is or customize them to your own test reporting needs.

There's also a new open-source Maven plugin, made from scratch, with plenty of new features that the community can further evolve; this one replaces and deprecates the previous proprietary Maven plugin.

Here's a summary of all the relevant articles that we've added and updated recently:

- Tutorials, Tips, and Tricks
  - o TTT: Test Case Designer
    - Why is Test Case Designer helpful?
    - Modeling Tips: Scope

- Modeling Tips: Parameter Structure
- Modeling Tips: Constraints
- Modeling Tips: Scenarios
- Test Design Process Tips
- Tips to Address Common Concerns
- **Test Model Samples**
- Real-world Use Case Overviews

#### o TTT: Automation

- Accessibility testing using Axe-Playwright
- Testing web applications using Cypress
- Testing Flutter (iOS, Android, web, desktop) Applications
- Testing web applications using Selenium and TestNG in Java
- TTT: Document Generator and Xporter
  - Document Generator and Xporter code snippets
- o TTT: Integration
  - Jenkins pipeline integration
- Integrations
  - o Integration with Maven (new open-source plugin)
  - Integration with Gradle
- A curated list of Xporter Templates

  - Xporter Template: Test Report Xporter Template: Test Execution Report
  - O Xporter Template: Test Plan Report
  - Xporter Template: Test Runs List Report
- A curated list of Document Generator Templates
  - Document Generator Template: Test Report
  - O Document Generator Template: Test Execution Report
  - O Document Generator Template: Test Plan Report
  - O Document Generator Template: Test Runs List Report

blocked URL

# All New Features and Bug Fixes in this release

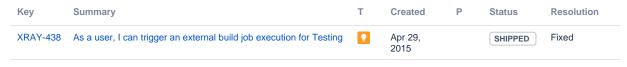

1 issue